# **pocketbook**

- Objet : Manuel du pocketbook
- Niveau requis : [débutant](http://debian-facile.org/tag:debutant?do=showtag&tag=d%C3%A9butant)
- Commentaires : Manipuler sa liseuse pocketbook.
- Suivi :

[en-chantier](http://debian-facile.org/tag:en-chantier?do=showtag&tag=en-chantier)

- Création par Ssmolski 10/05/2014
- ∘ Testé par <…> le <…> <mark>⊘Fix Me!</mark>
- Commentaires sur le forum : [Lien vers le forum concernant ce tuto](http://debian-facile.org/viewtopic.php?id=8997)  $1$

#### **Nota :**

Contributeurs, les **PEIX Me!** sont là pour vous aider, supprimez-les une fois le problème corrigé ou le champ rempli !

### **Introduction**

En raison d'un manque cruel d'information en français concernant l'utilisation de cette liseuse, je vais tenter de mettre ici un mode d'emploi plus facile à l'usage.

## **Suppression des fichiers par PC**

Pour supprimer les livres effacés depuis un pc il faut exécuter :

```
 Paramètres-> Paramètres supplémentaires-> Système -> Bibliothèque ->
Optimiser la base de données
```
Afin de mettre à jour la base de donnée.

#### [1\)](#page--1-0)

N'hésitez pas à y faire part de vos remarques, succès, améliorations ou échecs !

From: <http://debian-facile.org/> - **Documentation - Wiki**

Permanent link: **<http://debian-facile.org/atelier:chantier:pocketbook-manuel>**

Last update: **03/07/2014 00:06**

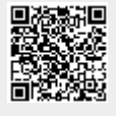